# **Using Color Palettes**

Requires **THEME PRESS**

## Using Color Palettes

## Prompt

Setting up a [theme](https://www.brikit.com/display/glossary/Theme)'s pre-defined color palette.

### **Outcome**

[Color palettes](https://www.brikit.com/display/glossary/Color+Palettes) are a core part of the theme defined in the [Theme Designer.](https://www.brikit.com/display/glossary/Theme+Designer)

Using the theme color palette via the color picker helps users select predefined colors that are true-to-brand. (It doesn't, however, prevent users from choosing colors outside of the [color palette](https://www.brikit.com/display/glossary/Color+Palettes).)

### Steps / Explanation **The Color Picker**

Users can access the theme color palette from any color selection field. For example, the Background expander in the Block 1 accordion has a Color setting. Once you select the text field for this setting, the color picker opens. You can see your theme's color palettes below the color picker.

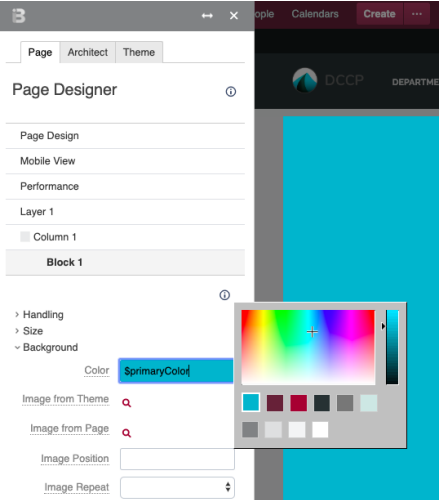

#### **Color Names**

When defining your palette, Theme Press assigns a name to each color. This name appears in the text field for any setting using a palette color. Theme Press uses this naming convention to automatically populate your changes throughout the product.

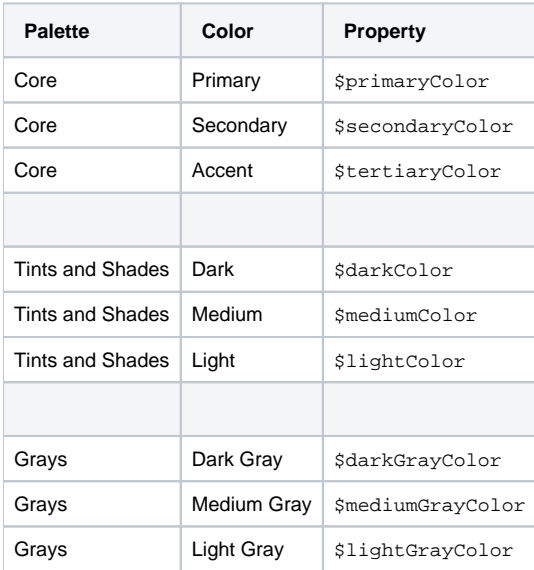

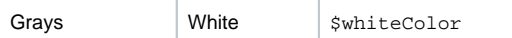

## Note

Tip

## Warning

## Info Related

- [Color Palettes](https://www.brikit.com/display/glossary/Color+Palettes)
- [Theme Designer](https://www.brikit.com/display/glossary/Theme+Designer)
- [Creating a New Theme](https://www.brikit.com/display/manual/Creating+a+New+Theme)